Il nuovo sistema sperimentale di prenotazione dei posti nelle sale di consultazione della biblioteca Brucoli prevede la possibilità, da parte dell'utente, di scegliere il posto da prenotare e la durata del periodo di permanenza in biblioteca.

Nel seguito la pagina di prenotazione:

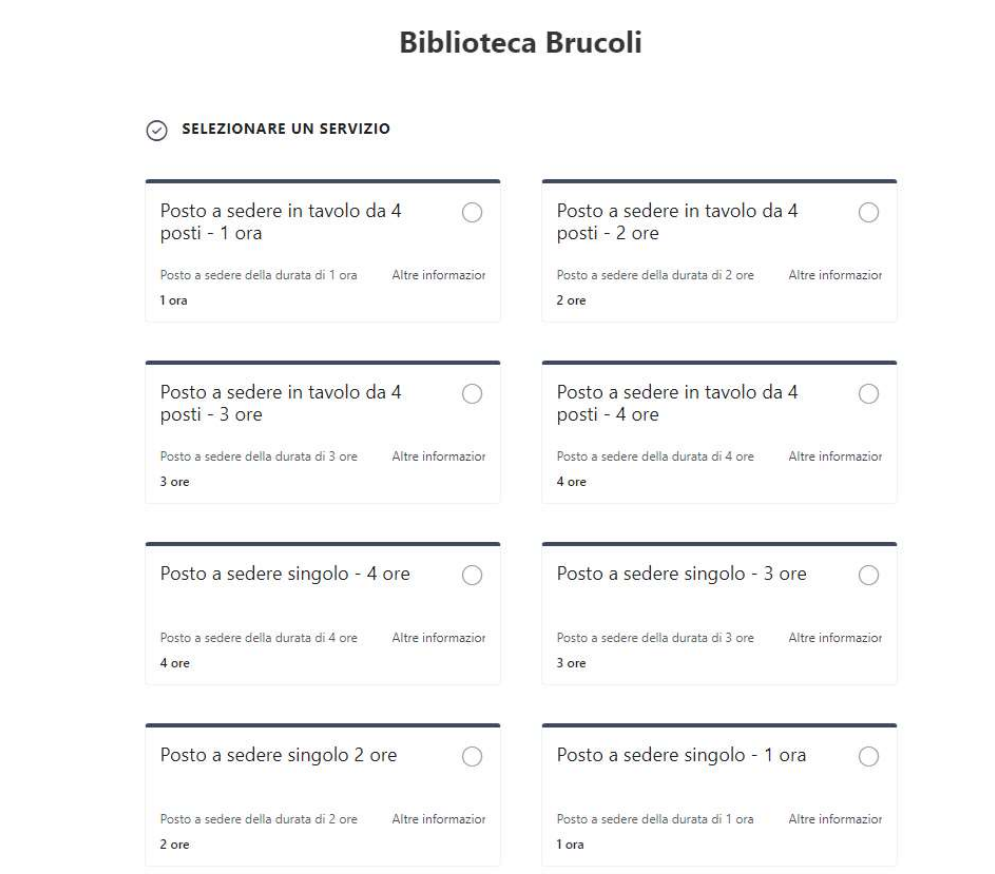

Dopo la scelta della sala e della durata della prenotazione è possibile individuare un posto specifico oppure delegarne l'individuazione al sistema:

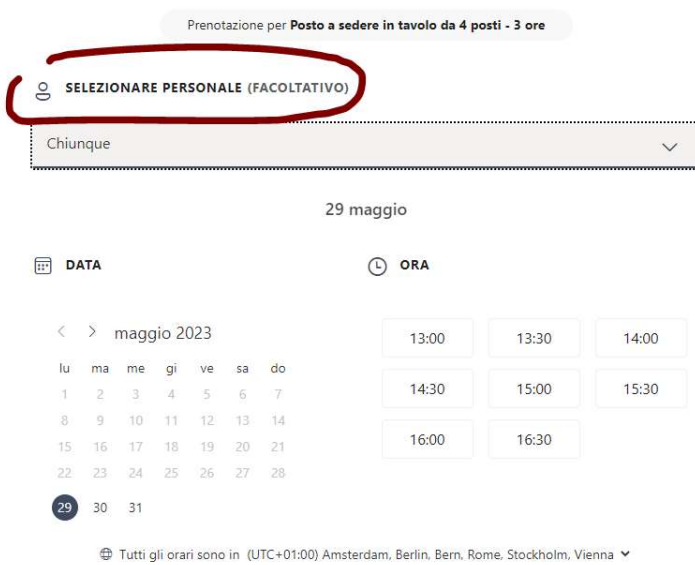

Volendo effettuare la scelta di un posto specifico è necessario selezionarlo dal menu a tendina:

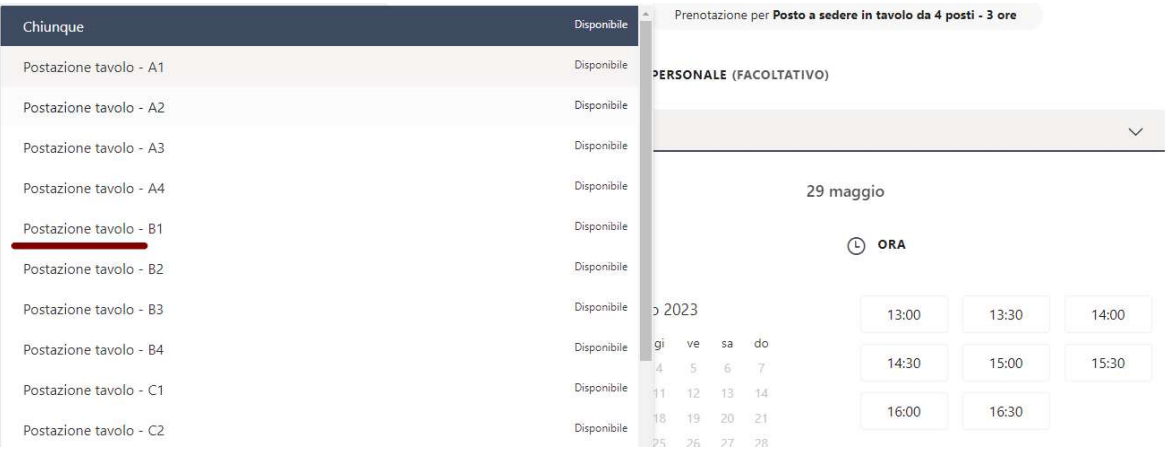

Compariranno, a questo punto, le sole date e gli orari disponibili (per il posto selezionato o in tutta la biblioteca nel caso non sia stata effettuata alcuna scelta):

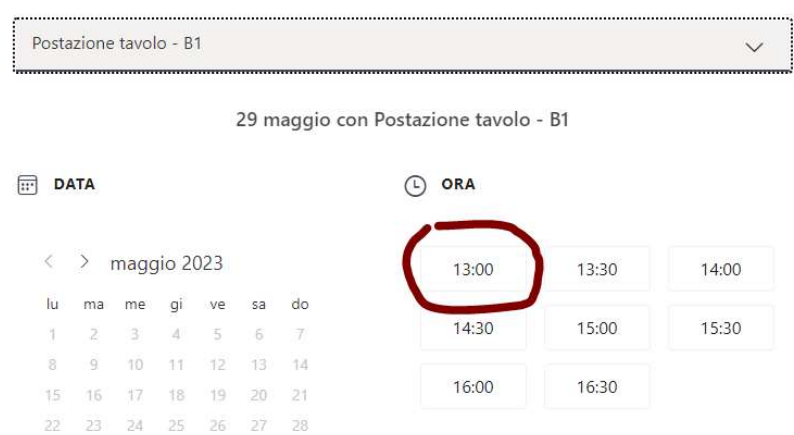

⊕ Tutti gli orari sono in (UTC+01:00) Amsterdam, Berlin, Bern, Rome, Stockholm, Vienna V

È necessario quindi aggiungere le informazioni personali:

29 30 31

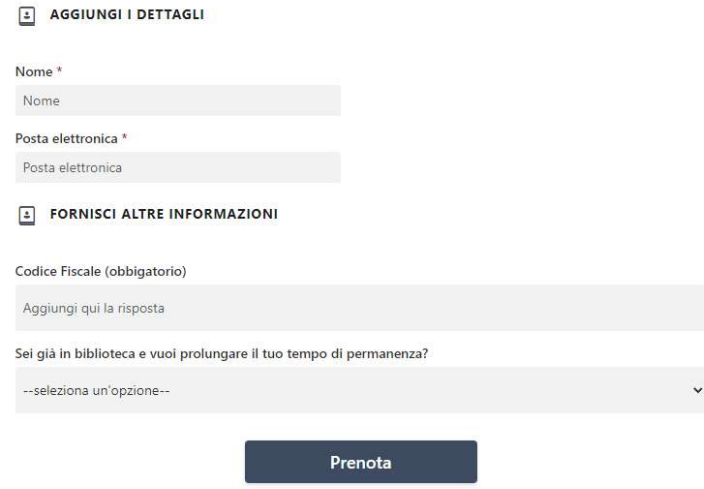

Si raccomanda di inserire:

- nella casella "Nome" il proprio nome e cognome
- nella casella "posta elettronica" uno dei propri indirizzi di posta elettronica
- il codice fiscale corretto

- nell'ultima casella inserire NO, a meno che non si tratti della prenotazione di un prolungamento fatto da un utente già prenotato e presente in biblioteca.

Al momento della prenotazione l'utente riceverà una mail di conferma e di promemoria del posto scelto o assegnato dal sistema, contenente anche il link per la modifica o l'annullamento della prenotazione, operazioni da effettuarsi prima dell'orario di prenotazione.

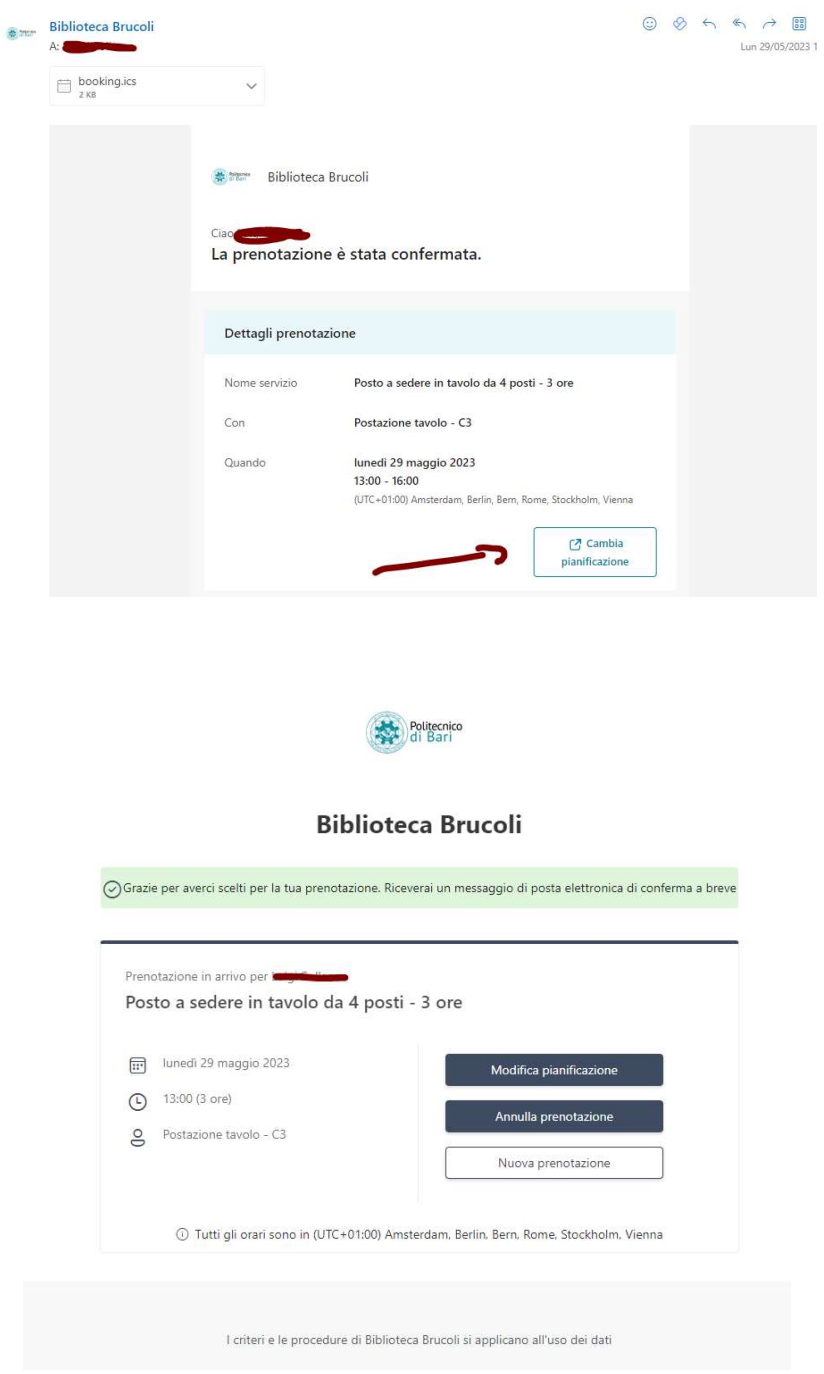

Accedendo in biblioteca per occupare il posto prenotato sarà necessario mostrare la propria prenotazione agli operatori del front-office, pena la decadenza automatica della stessa entro 20 minuti a decorrere dal suo orario.

Si raccomanda, altresì, agli utenti che dovessero liberare il proprio posto prima dell'orario stabilito dalla prenotazione, di darne comunicazione agli operatori del front-office affinché possano renderlo immediatamente prenotabile ad altri utenti.